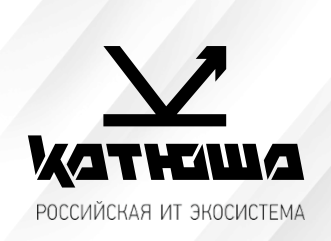

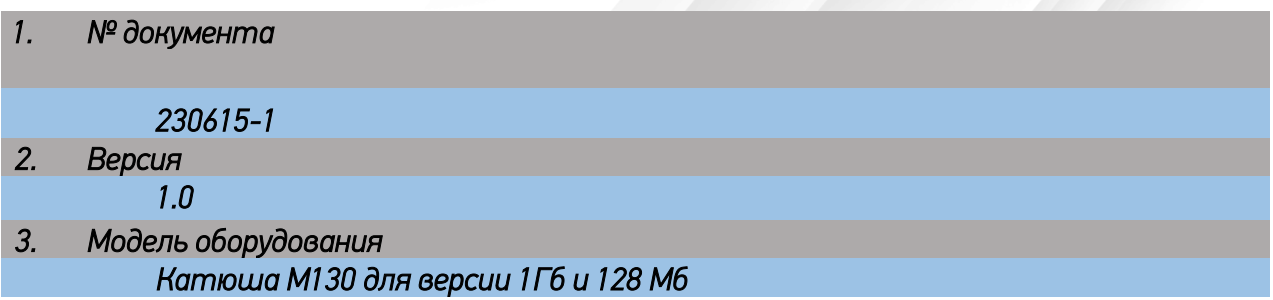

## *Процедура обновления программного обеспечения*

- *1. Подключить устройство Катюша М130 по USB кабелю*
- *2. Установить драйвер для устройства Катюша М130*
- *3. Распаковать архив с прошивкой*
- *4. Убедиться в правильности выбранного файла прошивки:* **MICE\_LSU\_ALL для 128MB MICE\_LSU\_ALL\_IPS\_96M для 1GB**
- *5. Запустить файл прошивки в соответствии с версией устройства (128 Мб или 1Гб) от имени администратора. Появится окно c процессом обновления ПО*

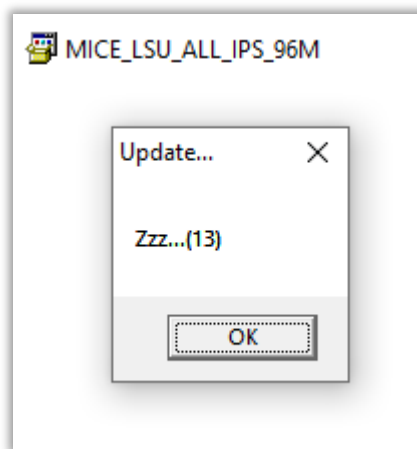

## *Не нажимать ОК!!!*

*По окончании прошивки окно пропадет, МФУ перезагрузится. До выхода МФУ в готовность не отключать кабель питания и кабель USB, в противном случае МФУ может выйти из строя (как и любое другое устройство при обновлении ПО по USB).*